# myVisionTrack (mVT)

Aplicación móvil para pacientes: instrucciones de uso

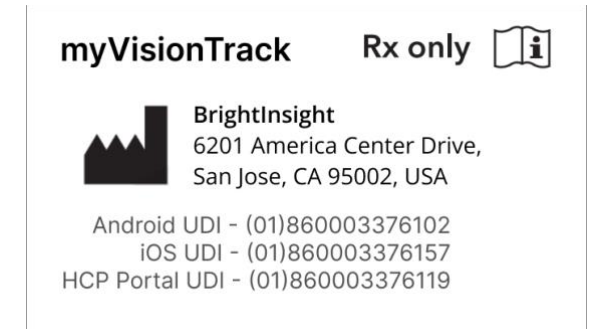

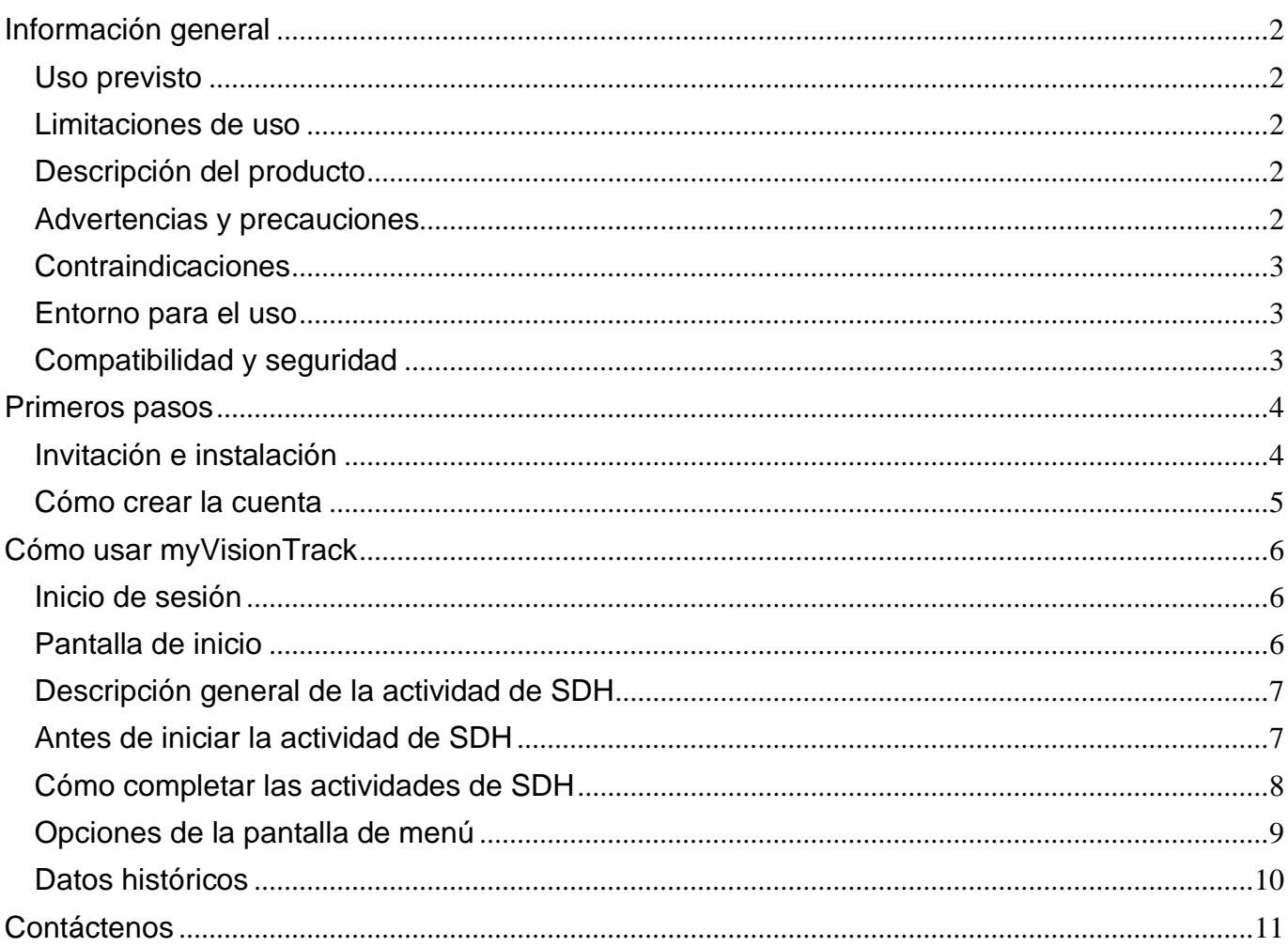

# <span id="page-1-0"></span>Información general

#### <span id="page-1-1"></span>Uso previsto

mVT está destinado a la detección y caracterización de la metamorfopsia central de tres grados (distorsión visual) y como ayuda para controlar los cambios en la metamorfopsia (por ejemplo, debido al deterioro de la enfermedad o a los tratamientos) en pacientes con maculopatías.

Además, mVT está destinado a ser utilizado por pacientes que tengan la capacidad para realizar periódicamente una autoprueba sencilla en el hogar y por los proveedores de atención médica que tengan acceso a los resultados de las pruebas.

El objetivo de mVT no es diagnosticar. El diagnóstico es responsabilidad del proveedor de atención médica que la receta.

#### <span id="page-1-2"></span>Limitaciones de uso

Los datos proporcionados por mVT no deben utilizarse como fundamento para posponer o cancelar citas periódicas con su proveedor de atención médica.

### <span id="page-1-3"></span>Descripción del producto

myVisionTrack (mVT) es un software seguro basado en la nube que consta de una aplicación móvil que se ejecuta en un teléfono inteligente o una tableta (aplicación móvil para pacientes) y un portal web (portal de proveedores de atención médica).

La aplicación mVT permite a los pacientes probar su función visual en el hogar, y un portal web ayuda a los proveedores de atención médica (HCP) y a su personal a administrar a los pacientes y ver los resultados de las pruebas.

Además, la aplicación mVT incorpora una actividad de hiperagudeza para la distinción de formas (SDH o Actividad con formas), que se ha demostrado que es precisa para detectar cambios significativos en la función visual.

La aplicación mVT es fácil de usar y permite realizar autopruebas frecuentes y sin supervisión a los pacientes que reciben atención clínica de rutina. Los pacientes pueden configurar recordatorios para realizar actividades de la visión con regularidad y consultar los comentarios y resultados históricos de las actividades de la visión completadas. Los HCP y su personal pueden recibir notificaciones en el portal web y por correo electrónico asociadas a indicaciones sobre cambios significativos en la función visual.

Los proveedores de atención médica indican el uso de la aplicación mVT a los siguientes pacientes:

- mayores de 18 años,
- capaces de utilizar correctamente un teléfono inteligente.

### <span id="page-1-4"></span>Advertencias y precauciones

La información de salud proporcionada a través de la aplicación mVT no sustituye el asesoramiento de un proveedor de atención médica calificado.

mVT no brinda interpretación de los resultados de las pruebas, no ofrece recomendaciones de tratamiento ni proporciona diagnósticos. No utilice este producto como herramienta de autodiagnóstico.

Siempre comunique cualquier pregunta que pueda tener sobre los resultados de la actividad de la visión, su afección médica o tratamiento directamente a su proveedor de atención médica.

Si nota un cambio en su visión, comuníquese con su proveedor de atención médica.

La aplicación debe ser utilizada únicamente por el paciente al que se le recetó para garantizar la confiabilidad de los datos proporcionados al proveedor de atención médica.

Siga cuidadosamente las instrucciones de prueba de la aplicación para evaluar el ojo correcto. Realizar la prueba en ambos ojos al mismo tiempo o en el ojo incorrecto hace que se envíen resultados inexactos a su proveedor de atención médica.

## <span id="page-2-0"></span>**Contraindicaciones**

Ninguna detectada.

## <span id="page-2-1"></span>Entorno para el uso

La aplicación mVT debe usarse en un entorno con iluminación adecuada donde pueda colocar su teléfono inteligente o tableta en una posición estable. Consulte la sección "Antes de iniciar la actividad de SDH" para obtener más información sobre la configuración de la autoprueba.

## <span id="page-2-2"></span>Compatibilidad y seguridad

La aplicación mVT está disponible para teléfonos inteligentes o tabletas móviles iOS y Android y se puede descargar en las tiendas de aplicaciones correspondientes. La compatibilidad se indica en las tiendas de aplicaciones.

mVT es una aplicación recetada y, si bien puede estar disponible para que la descarguen usuarios a los que no se indique su uso, necesitará que un proveedor de atención médica participante lo invite antes de usar la aplicación.

Instale y actualice esta aplicación únicamente desde las listas oficiales de la tienda de aplicaciones mVT y asegúrese de tener la última versión instalada (o habilite las actualizaciones automáticas de la aplicación). Esta aplicación solo debe usarse en teléfonos o tabletas que funcionen con sistemas operativos móviles oficiales.

Su proveedor de atención médica lo invitará a utilizar la aplicación. Registrará su dirección de correo electrónico (que funcionará como su nombre de usuario de inicio de sesión) y generará un mensaje de texto que se enviará a su número de teléfono móvil con un enlace de descarga de la aplicación myVisionTrack.

Una vez que haya recibido la invitación, registrará su cuenta en la aplicación mVT, donde creará una contraseña segura que cumpla con los requisitos de contraseña de la aplicación. No comparta su información de inicio de sesión con otras personas ni utilice esta aplicación en redes no seguras.

# <span id="page-3-0"></span>Primeros pasos

### <span id="page-3-1"></span>Invitación e instalación

**Su invitación para mVT:** su HCP creará la invitación con los siguientes datos:

- Dirección de correo electrónico: esta será su usuario de inicio de sesión en la aplicación.
- Número de teléfono móvil: se enviará una invitación por mensaje de texto con un enlace de descarga.

**Descargar la aplicación mVT:** Busque "myVisionTrack" en la App Store de Apple o Play Store de Google y descargue la aplicación en su teléfono inteligente o tableta, o utilice el enlace de descarga de la invitación que recibió por mensaje de texto.

**Nota sobre permisos:** es posible que se le solicite que habilite permisos opcionales:

- Notificaciones: configure recordatorios de notificación para completar las actividades para la visión programadas.
- Biometría: inicie sesión con los datos biométricos si los habilitó en su teléfono inteligente o tableta.
- Cámara: permite medir la luz ambiental y la distancia mientras se realizan actividades de la visión.

# <span id="page-4-0"></span>Cómo crear la cuenta

**Abra la aplicación para crear la cuenta. Desde la pantalla de inicio de sesión, haga lo siguiente:**

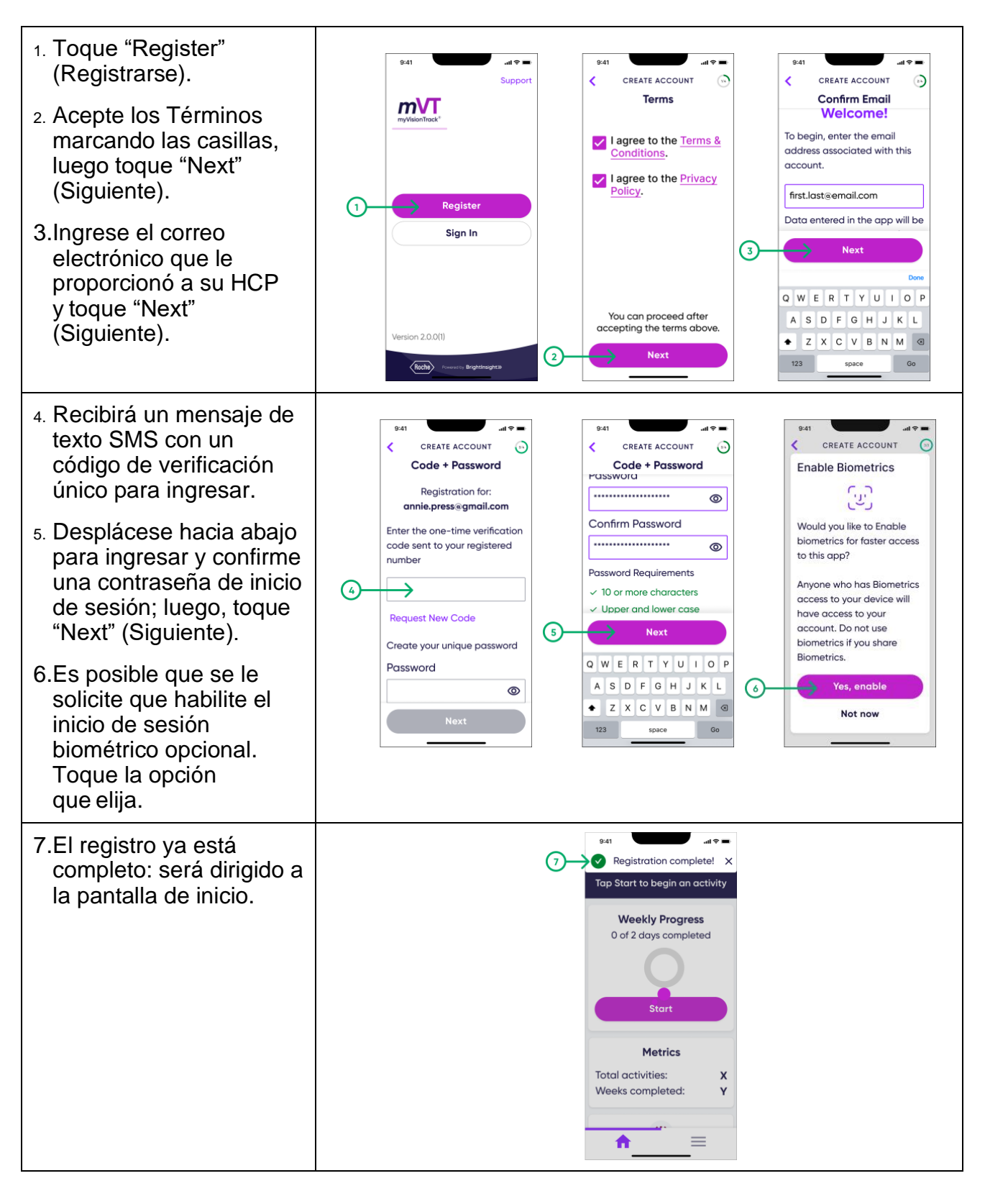

# <span id="page-5-0"></span>Cómo usar myVisionTrack

### <span id="page-5-1"></span>Inicio de sesión

Una vez completado el registro, utilizará la dirección de correo electrónico asociada con su cuenta y la contraseña actual para iniciar sesión en la aplicación.

## <span id="page-5-2"></span>Pantalla de inicio

Desde la pantalla de inicio, puede iniciar una actividad de la visión, ver métricas relacionadas con sus actividades de la visión completadas y ver o configurar recordatorios para realizar una actividad de la visión.

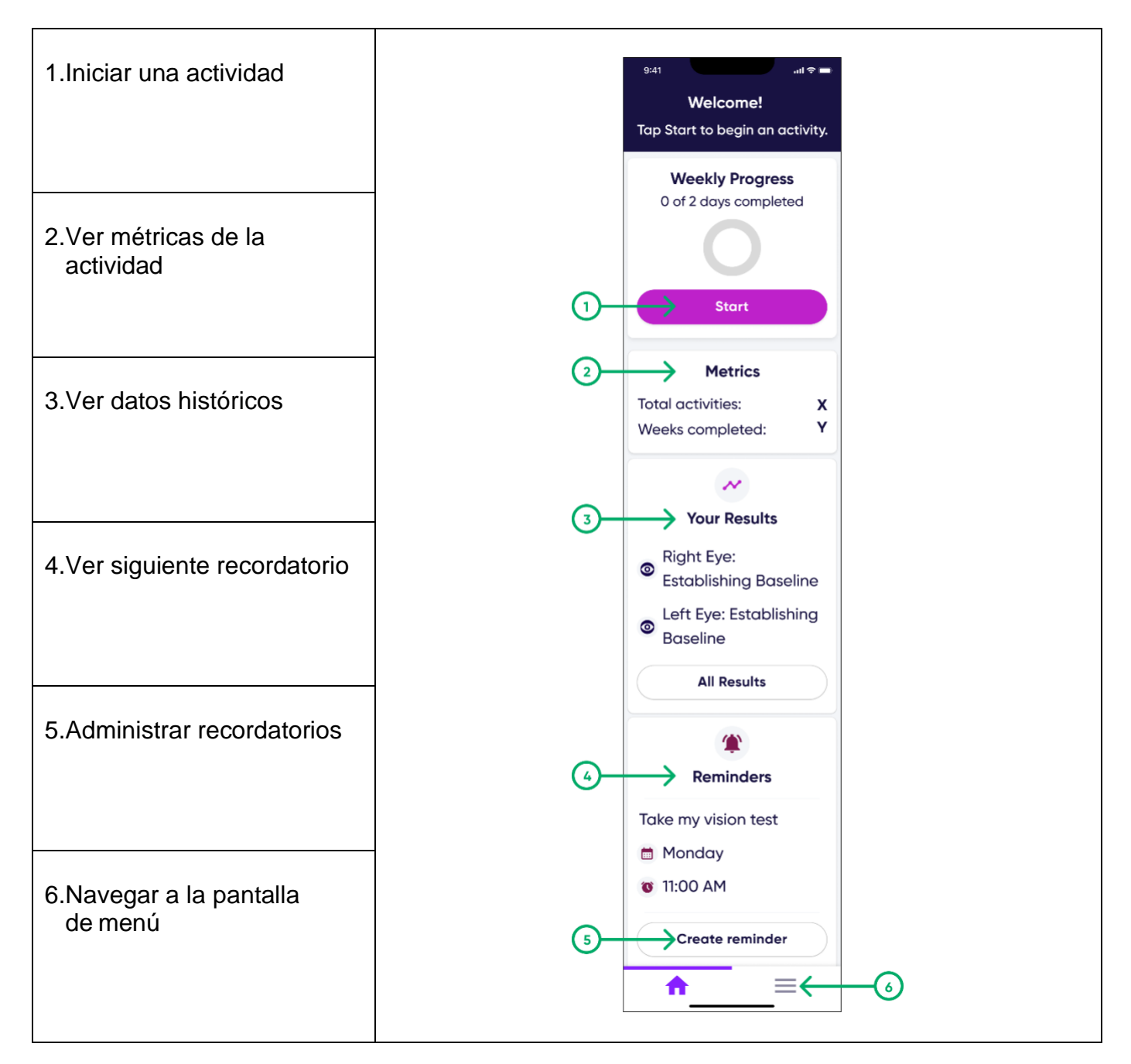

#### <span id="page-6-0"></span>Descripción general de la actividad de SDH

En la actividad de hiperagudeza para la distinción de formas (SDH o formas) se le mostrarán varias formas en la pantalla y usted deberá tocar la forma que se vea diferente de las demás.

Su HCP puede indicarle que realice pruebas en uno o en ambos ojos. Se examinará un ojo a la vez, y usted deberá cubrir con la palma de su mano el ojo que no se esté evaluando. La actividad tarda aproximadamente de 2 a 3 minutos por ojo.

Para cada ojo en que se realice una prueba, habrá múltiples rondas de la actividad, y en cada ronda será más difícil o más fácil identificar qué forma se ve diferente de las demás.

Siempre llegará a un punto en el que será difícil identificar qué forma se ve diferente de las demás. Cuando llegue a este punto, puede adivinar.

## <span id="page-6-1"></span>Antes de iniciar la actividad de SDH

#### **Antes de iniciar la actividad, desconecte su teléfono inteligente o tableta del tomacorriente:**

Recomendamos que desconecte el cable de su teléfono inteligente o tableta antes de iniciar una sesión para que no interfiera con su capacidad para completar la actividad.

#### **Conexión a Internet y a la red:**

Recomendamos que su teléfono inteligente o tableta esté conectado a Internet mientras realiza las actividades. Verifique su teléfono inteligente o tableta para asegurarse de que haya una conexión wifi o de datos móviles antes de comenzar una actividad.

#### **Controle la pantalla:**

Revise la pantalla para ver si hay manchas y grietas. Si hay manchas, limpie la pantalla con un paño suave antes de realizar la prueba. No debe realizar la actividad en un teléfono inteligente o una tableta que tenga la pantalla rota.

#### **Posicionamiento:**

Coloque o sostenga su teléfono inteligente o tableta a la misma distancia en que colocaría un periódico o un libro para leer. Si tiene dificultades para sostenerlo, considere usar un soporte para el teléfono inteligente o la tableta durante la actividad. Instale el soporte sobre una mesa y coloque su teléfono inteligente o tableta de forma vertical de modo que su parte inferior quede ubicada en la parte inferior del soporte.

#### **Iluminación:**

Elija un lugar tranquilo para realizar la actividad. Tome asiento en una habitación con iluminación moderada, lejos de ventanas o reflejos de luz cenital.

# <span id="page-7-0"></span>Cómo completar las actividades de SDH

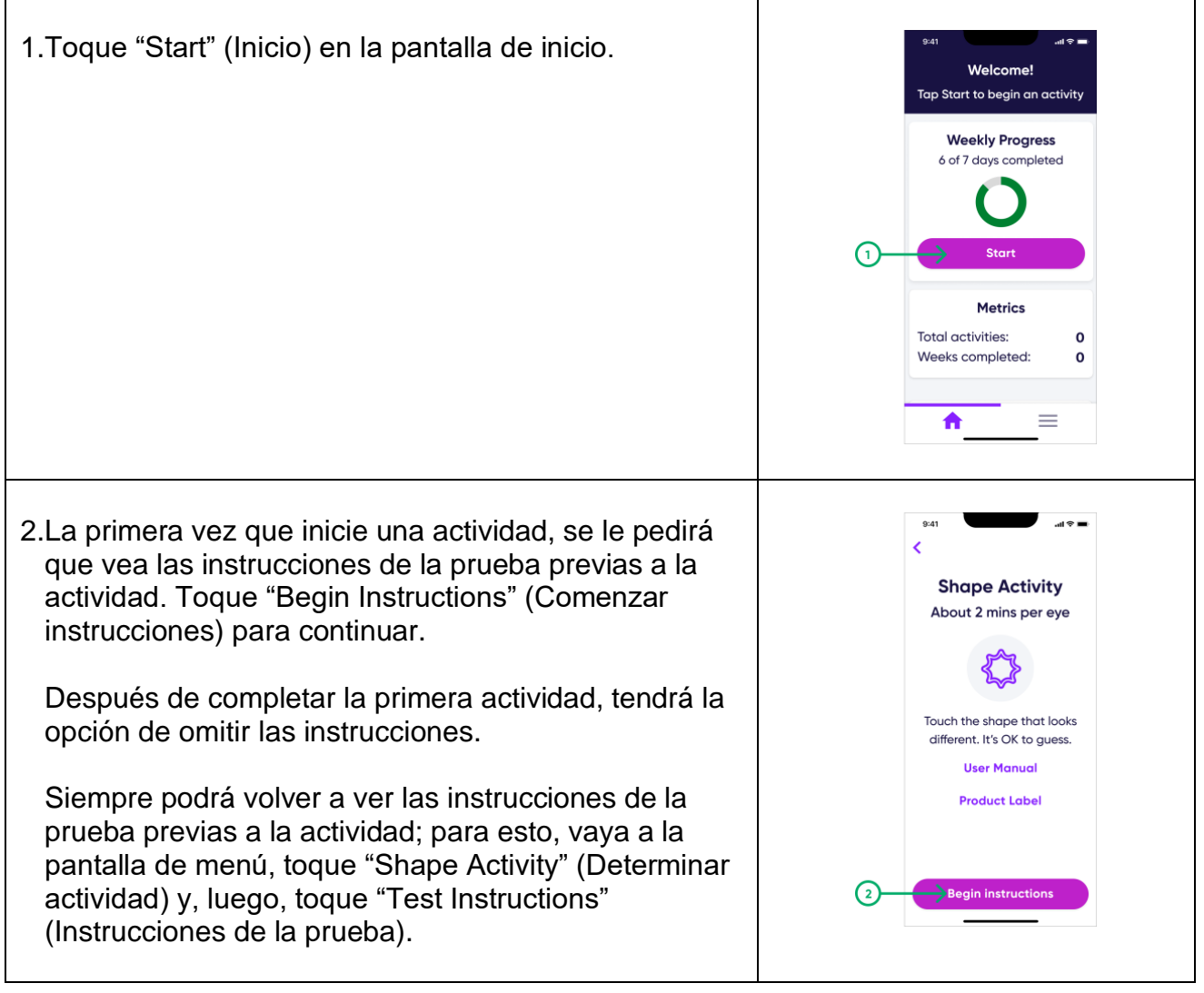

Siga las instrucciones que se muestran en la aplicación para completar la actividad. Al finalizar, recibirá comentarios sobre el resultado de su actividad. Una vez finalizadas las actividades de la visión, se puede acceder a información y contexto adicionales sobre estos comentarios a través de la aplicación.

## <span id="page-8-0"></span>Opciones de la pantalla de menú

Vaya a la pantalla de menú para ver funciones adicionales y acceder a la configuración de la aplicación.

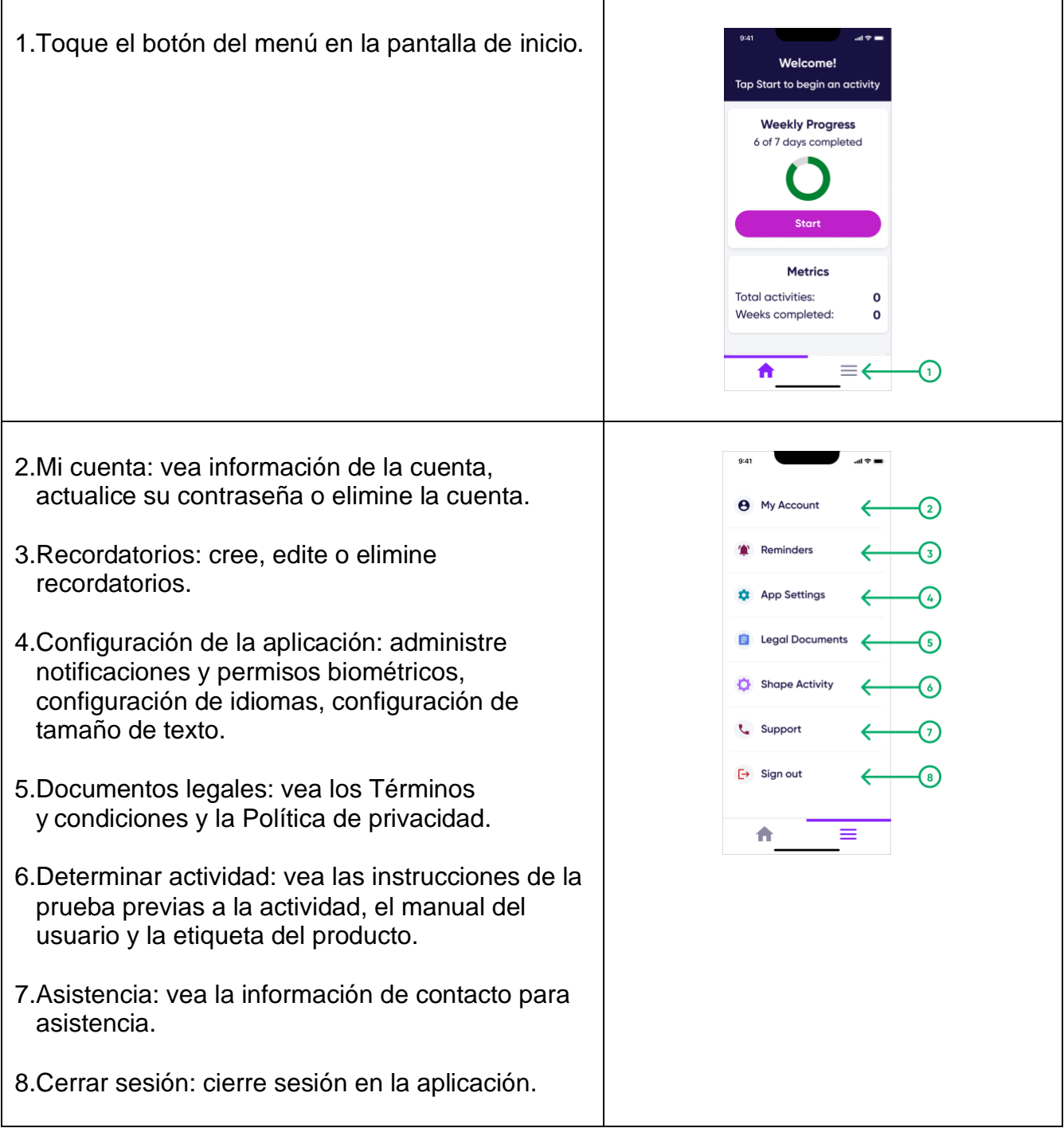

## <span id="page-9-0"></span>Datos históricos

Una vez que haya completado con éxito las actividades de la visión, podrá ver los resultados históricos de su actividad.

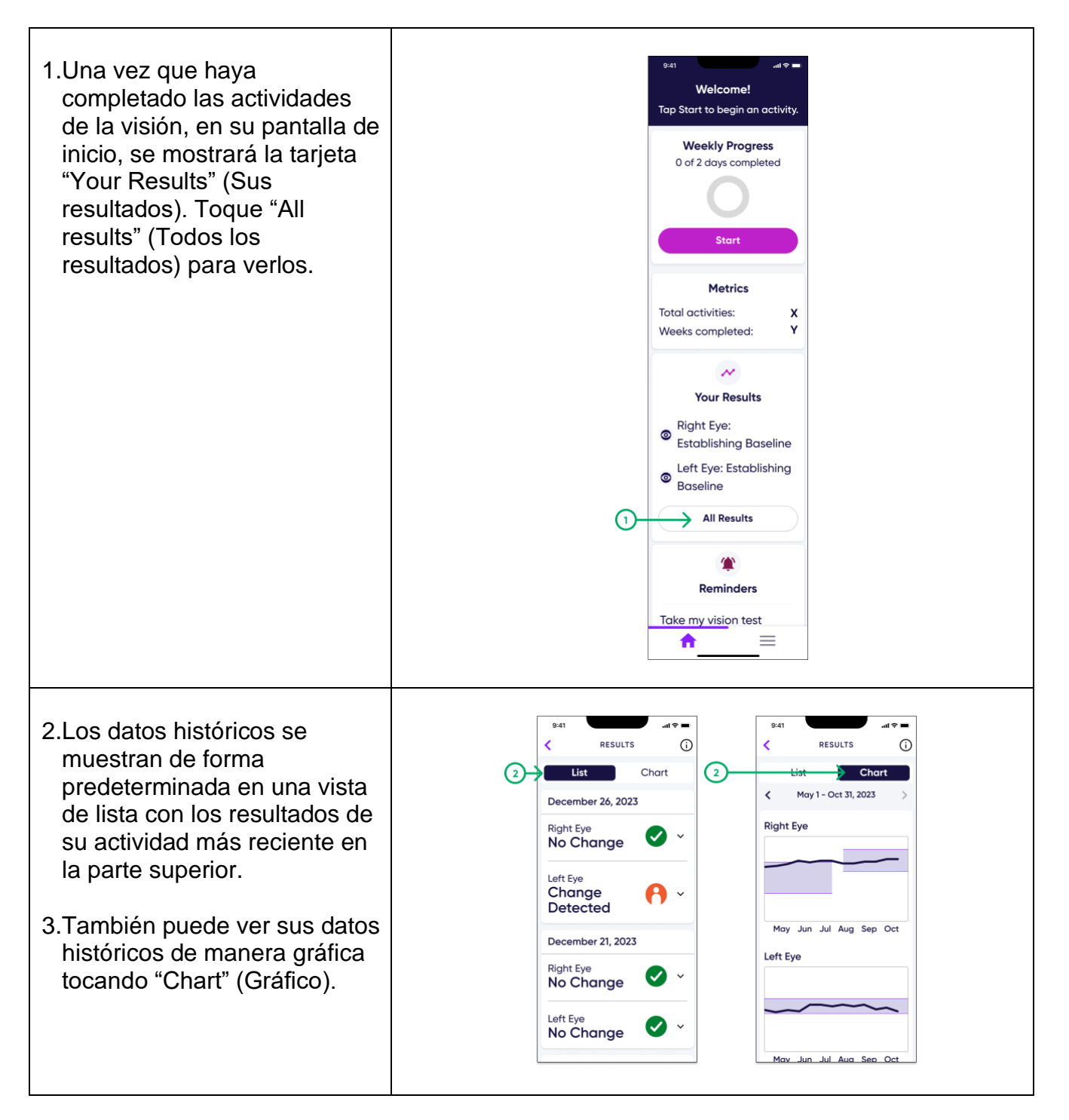

# <span id="page-10-0"></span>**Contáctenos**

Puede ponerse en contacto con la asistencia técnica en la siguiente dirección de correo electrónico o número de teléfono:

Para clientes de los Estados Unidos [mvt\\_support@gene.com](mailto:mvt_support@gene.com) +1 855 774 8632

Copyright © 2024 BrightInsight, Inc. Todos los derechos reservados. La reproducción o transmisión total o parcial, en cualquier forma o por cualquier medio, electrónico, mecánico o de otro tipo, está prohibida sin el consentimiento previo por escrito de BrightInsight, Inc.